# Herstart en stel het draadloze access point opnieuw in op fabrieksinstellingen  $\overline{\phantom{a}}$

# Doel

Herstart of herstart het Wireless Access Point (WAP) verwijdert de logbestanden die in het vluchtige geheugen zijn opgeslagen. Dit proces wordt uitgevoerd wanneer bepaalde wijzigingen in de instellingen opnieuw moeten worden opgestart of als de WAP niet correct reageert of opstart. Wanneer u de WAP in de standaardinstellingen van de fabriek herstelt, verwijdert u daarentegen alle configuraties die door de gebruiker zijn ingesteld en herstelt u het apparaat in de oorspronkelijke instellingen. Een reset wordt aanbevolen als de meeste WAP-instellingen opnieuw moeten worden geconfigureerd.

Dit artikel beschrijft hoe u de standaardinstellingen van uw WAP opnieuw kunt opstarten en herstellen.

### Toepasselijke apparaten

- WAP100 Series switch
- WAP300 Series-switches
- WAP500 Series-switches

## **Softwareversie**

- 1.0.6.5 WAP121, WAP321
- 1.0.2.8 WAP131, WAP351
- 1.0.1.7 WAP150, WAP361
- 1.3.0.3 WAP371
- 1.2.1.3 WAP551, WAP561
- 1.0.0.17 WAP571, WAP571E

# Herstart het draadloze access point

Er zijn twee manieren om WAP opnieuw op te starten:

- Herstart van hardware
- Rebooten door het op internet gebaseerde hulpprogramma

Opmerking: De afbeeldingen kunnen verschillen afhankelijk van het exacte model van de WAP. De onderstaande beelden zijn afkomstig van WAP321.

### Herstart van hardware

U hebt twee manieren om de hardware van het apparaat opnieuw op te starten:

• Schakel het apparaat uit door op de **Aan/uit-**knop te drukken terwijl het apparaat op het stopcontact is aangesloten.

Opmerking: De knop AAN/UIT werkt alleen als het apparaat een voedingsadapter gebruikt. Als de voeding via Power over Ethernet (PoE) wordt geleverd, trekt u de Ethernet-verbinding drie seconden uit en sluit u deze vervolgens weer aan.

• Druk slechts ongeveer drie seconden op de knop Reset of totdat het licht uit gaat.

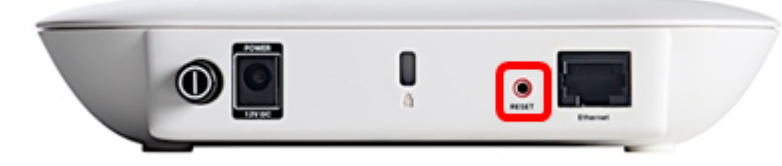

### Herstart door het webgebaseerde hulpprogramma

Stap 1. Meld u aan bij het op internet gebaseerde hulpprogramma van uw WAP en kies Beheer > Herstart.

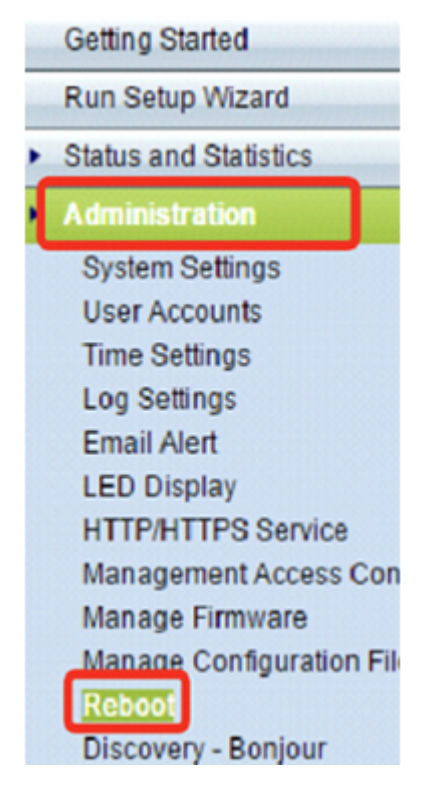

Stap 2. Klik op de knop Herstart.

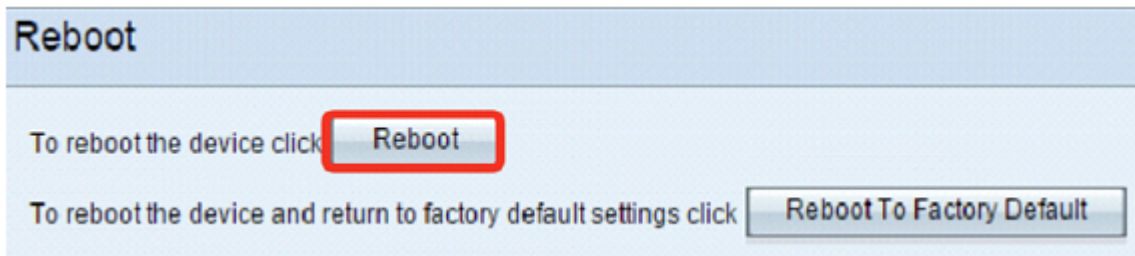

Stap 3. Klik op OK in het bevestigingsvenster.

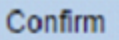

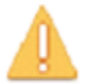

This operation will reboot the device and disconnect your current session. Are you sure you want to continue?

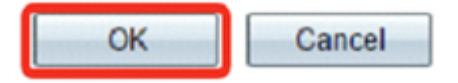

Je had je apparaat moeten herstarten.

## Beginwaarden op fabrieksinstellingen

Er zijn twee manieren om de WAP terug te zetten naar fabrieksinstellingen:

- Hardware opnieuw instellen
- Beginwaarden door de op het web gebaseerde toepassing

#### Hardware opnieuw instellen

Stap 1. Druk langer dan 10 seconden op de knop Reset totdat het licht uit gaat.

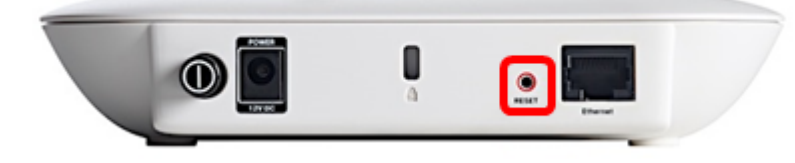

Stap 2. Laat de knop Reset los wanneer de verlichting opnieuw wordt ingeschakeld.

### Beginwaarden door het op internet gebaseerde hulpprogramma

Stap 1. Meld u aan bij het op internet gebaseerde hulpprogramma van uw WAP en kies Beheer > Herstart.

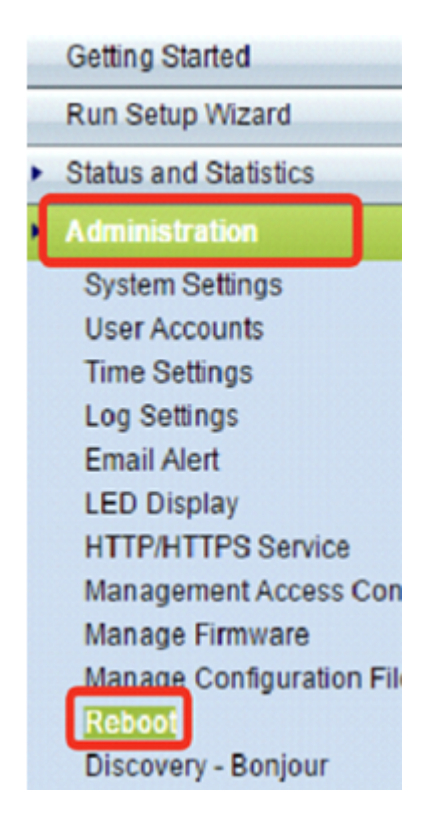

Stap 2. Klik op de knop Herstart om in de fabriek te blijven staan.

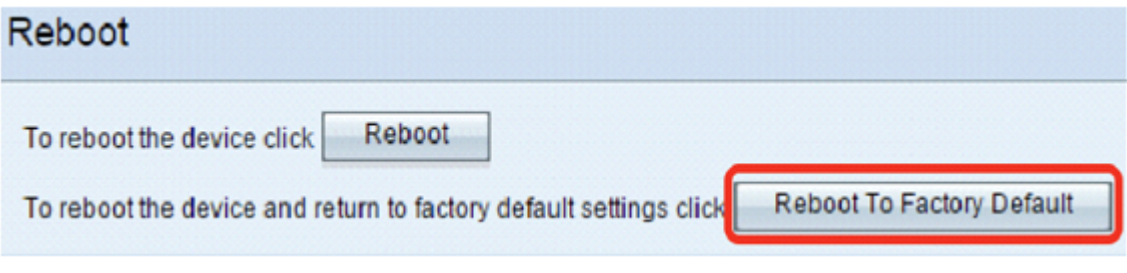

Stap 3. Klik op OK in het bevestigingsvenster.

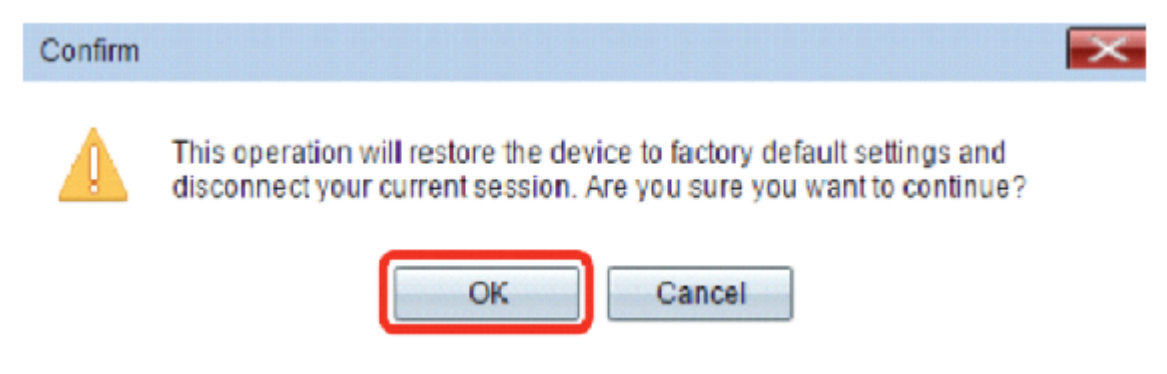

U dient nu de standaardinstellingen van uw apparaat te hebben hersteld.